Generated: 18 September, 2025, 03:11

# Multisite with Joomla 1.5.13 Posted by gjr - 2009/07/28 13:45

Hi All,

I just update our website to Joomla 1.5.13.

Now i have a problem with the MultiSites patches. I can not install them properly.

Joomla Multi Sites version: 1.1.23 Patches definition version: 1.1.11

I am testing this on a local joomla server, the output was:

\* Error during installation of the file "configuration.php"

## **Bericht**

\* One or more backup file is missing. The original file(s) can not be restored.

Bestanden Status administrator/index.php Not OK

\* Use the slave site deployed directory as administrator directory when present. Otherwise use the master website directory

# Actions:

- \* Replace 2 lines by 26 lines in aim to use the slave site deploy directory instead of the master
  - \* This allow for example to manage the specific media or image directory from the back-end

administrator/includes/defines.php

Not OK

- \* Multisites definition not present
- \* Configuration redefinition not possible
- \* Installation redefinition not possible

### Actions:

- \* Add 1 line
- \* Update 2 lines

includes/defines.php

Not OK

- \* Multisites definition not present
- \* Configuration redefinition not possible

Generated: 18 September, 2025, 03:11

\* Installation redefinition not possible

## Actions:

- \* Add 1 line
- \* Update 2 lines

includes/defines multisites.php OK includes/multisites.php OK installation Not OK

\* Directory Not Found

## Actions:

\* Rename / Restore the directory

installation/includes/defines.php Not OK

\* File Not Found

installation/installer/helper.php Not OK

\* File Not Found

installation/installer/jajax.php Not OK

\* File Not Found

xmlrpc/includes/defines.php Not OK

- \* Multisites definition not present
- \* Configuration redefinition not possible
- \* Installation redefinition not possible

# Actions:

- \* Add 1 line
- \* Update 2 lines

configuration.php

Not OK

\* The routing wrapper is not present in this MASTER configuration file.

Generated: 18 September, 2025, 03:11

#### Actions:

\* Add 16 lines containing the routing wrapper to the slave site.

administrator/components/com\_config/controllers/application.php Not OK

\* The wrapper for the Master configuration is not present in Joomla administration

### Actions:

- \* Add 28 lines containing the wrapper to insert into the master configuration.php file
- \* Update 1 line to save the appropriate configuration content

administrator/components/com\_installer/models/templates.php Not OK

\* The install "template" does not contain the patch that allow the installion of a template into a specific folder

#### Actions:

\* Add 35 lines to provide another "basedir" folder when a specific "themes" folder is specified

administrator/components/com\_modules/models/module.php Not OK

\* The usage of specific themes folder is not present in the module management

## Actions:

\* Add 17 lines to allow using a specific template directory when specified for a slave site

administrator/components/com\_templates/admin.templates.html.php Not OK

\* The slave site specific "params\_ini" file permission checking is not present

## Actions:

\* Replace the line that define the "params.ini" file name into 10 lines that use the site identifier "params\_ini" for the slave site

administrator/components/com\_templates/controller.php Not OK

\* The customisation of "params.ini" file for the slave sites is not present into the template controller

# Actions:

\* Replace the statement that READ the "params.ini" file name by 10 lines that allow reading a specific slave site "params\_.ini" file

Generated: 18 September, 2025, 03:11

- \* Replace the statement that WRITE the "params.ini" file name by 13 lines that allow writing a specific slave site "params .ini" file
- \* Add 17 lines 11 times to allow using a specific template "basedir" directory when a specific template (themes) folder is specified

libraries/joomla/document/html/html.php Not OK

\* The slave site specific "params\_.ini" file reading is not present

#### Actions:

\* Replace 3 lines by to allow using a specific "params .ini" when rendering concern a slave site

libraries/joomla/filesystem/folder.php OK components/com\_content/helpers/route.php Not OK

\* The wrapper for the Articles Sharing is not present

### Actions:

\* Add 4 lines containing the wrapper to redefinition of the route when Article Sharing is presnet

administrator/components/com\_jce/installer/installer.php Not OK

\* The "force overwrite" code is not present in JCE Installer.

## Actions:

\* Add 3 lines to allow Slave sites overwrite installations (Called from JCE -> Install)

\_\_\_\_\_\_

# Re:Multisite with Joomla 1.5.13

Posted by edwin2win - 2009/07/28 14:18

\_\_\_\_\_\_

#### It should work.

I have tested with Joomla 1.5.12 where there is an update that require to JMS re-isntall the patches. In Joomla 1.5.13 there is no patches to install if you come from a Joomla 1.5.12.

I suspect that you have installed Joomla 1.5.13 over an older Joomla version prior 1.5.12 that explain that JMS has detected that something has to be re-installed.

You have not mentioned the list of files that had to be fixed by JMS before you received all the files to re-installed.

I suppose you have a permission issue at least on one file or several files that had to be patched. If you remember the file(s) that had to be patched before to receive the whole list, this would help you

Generated: 18 September, 2025, 03:11

identify the file(s) that has (have) a permission issue.

One possible reason is that you have installed the Joomla 1.5.13 patches with a user that have more privileges than the apaches or IIS user that is used when you ask to install the JMS patches.

Check the owner and group permission of the files.

Perhaps you should set a chmod 777 or try using the FTP Layer to try re-install the pathes.

See tutorial step 15 on how to use the Joomla FTP Layer.

http://www.jms2win.com/tutorial

\_\_\_\_\_

# Re:Multisite with Joomla 1.5.13

Posted by gjr - 2009/07/28 16:37

Hi, thanks for the reply!

Only 3 errors left.

installation/includes/defines.php Not OK

- \* Multisites definition not present
- \* Configuration redefinition not possible
- \* Installation redefinition not possible

## Actions:

- \* Add 1 line
- \* Update 2 lines

installation/installer/helper.php Not OK

\* The patch to allow using the FTP Layer when installing a slave site is not present

## Actions:

\* Add 15 lines to allow configuring the FTP Layer with /multisites/xxx where xxx is the site ID to install

installation/installer/jajax.php Not OK

- \* Multisites definition not present
- \* Configuration redefinition not possible
- \* Installation redefinition not possible

### Actions:

- \* Add 1 line
- \* Update 2 lines

# JMS, multisite for joomla - Joomla Multiple Sites and user sharing Generated: 18 September, 2025, 03:11 Actually we updated from 1.5.11. I am know overwriting the JMS files from a fresh 1.5.13 install with JMS and apply these to the initial installation. There are clearly some patch issues on are server. Re:Multisite with Joomla 1.5.13 Posted by edwin2win - 2009/07/28 21:00 You have to check the permission of those files before retrying install them with JMS. Those files are effectivelly modified by Joomla between Joomla 1.5.11 and 1.5.12. I suspect that the procedure that you have used to install the Joomla 1.5.13 update had as consequence to change the permission of those files. You can also try to use the Joomla FTP layer to grant your user to give permission to update those files. See tutorial step 15. You can also try using a chmod 777 on those files before applying the JMS patches installation. Re:Multisite with Joomla 1.5.13 Posted by gjr - 2009/07/29 14:53 chmod, chgrp, chown are all set to the proper user/group and 777 write permissions. Are the files beeing patched via FTP or via Apache? Can this be an issue with the Joomla FTP layer?

# Re:Multisite with Joomla 1.5.13 Posted by edwin2win - 2009/07/29 15:55

JMS use the Joomla configuration.

So if you have enabled the FTP Layer in Joomla Global Configuration it will use it. Otherwise, it will use the apaches user.

-----

# Re:Multisite with Joomla 1.5.13

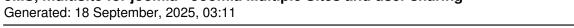

Posted by gjr - 2009/08/03 13:22

Managed it to get all the green lights!:)

To finalize a slave site, could you provide some screenshots how a slavesite should be installed properly? This because we can't get the image and tamplate folders right. A good example should most certainly help.

Many thanks!

\_\_\_\_\_\_

# Re:Multisite with Joomla 1.5.13

Posted by edwin2win - 2009/08/03 15:17

\_\_\_\_\_

to have images, media and template folder separated, you have to use the default values present in JMS.

Deploy folder = {site\_dir}
Media folder = /images
Images folder = /images/stories
Template folder = templates.

Remark this is only true when you create the slave site.

If you had already create the slave site, JMS will not change the exsting directory that you may have created.

Perhaps you would have to delete the slave site and recreate it.

Check the folders in your deploy directory to verify they are real directory instead of Symbolic Links.

\_\_\_\_\_\_

# Re:Multisite with Joomla 1.5.13

Posted by gjr - 2009/08/04 13:47

<del>------</del>

We have used the default values in JMS.

However regarding the images folder, it now points at:

/home/wwworg/pendragon/html/images/stories

And it sould point at:

/home/wwworg/pendragon/html/multisites/Lacoste/images/stories

Pendragon is the main domain on our server. Lacoste is the slave1 website.

We use the structure with all seperated databases and seperated images, images/stories and template

JMS, multisite for joomla - Joomla Multiple Sites and user sharing Generated: 18 September, 2025, 03:11 files... Looking forward for your help in our final steps, thanks in advance for all the great support! \_\_\_\_\_ Re:Multisite with Joomla 1.5.13 Posted by gjr - 2009/08/04 14:02 Besides, why is the JMS back-end sooooo slow?;) Re:Multisite with Joomla 1.5.13 Posted by edwin2win - 2009/08/04 16:58 First, concerning your images and media path, you have to check the you have configured correctly your domain or sub-domain. When you deploy a slave site into a specific directory, you must use also this directory in your hosting server configuration. If for example you have defined in JMS a slave site Lacoste that you have deployed in the directory /home/wwworg/pendragon/html/multisites/Lacoste **THEN** you have to define in your hosting server the SAME path for your domain lacoste. If in your hosting server, you have defined ie. www.lacoste.com with the path

/home/wwworg/pendragon/html, this is normal that the image and media folder that is a relative path to the current directory will be wrong.

It will use /home/wwworg/pendragon/html (current root) /images and the result is not the one that you expect.

I remember you that the image and media folder are a standard Joomla feature (not JMS) that can be configured using the Joomla / Global configuration.

JMS just provide the possibility to fill this value when you create the slave site.

So check the value in the standard Global Configuration.

Concerning the back-end very slow, this may be due to your firewall that does not allow JMS send the modification of Joomla version to our server and attach this modification to your product number.

\_\_\_\_\_\_

# Re:Multisite with Joomla 1.5.13

Posted by gjr - 2009/09/11 16:39

Sorry for the late reply, could you indicate what IP to open for your server? We will update the firewall.

Generated: 18 September, 2025, 03:11

Regarding the image map, it now takes thes right image path and uploads perfectly to lacoste/images/stories.

However components like mod\_banner and phoca gallery still point to the master website. How to change this? The features of JMS show that both components should be compatible with JMS. We are using the latest version of JMS now, version 1.2.

Thanks for your support! great sofar!

# Re:Multisite with Joomla 1.5.13 Posted by edwin2win - 2009/09/11 17:18

Just make a nslookup of our domain name to know the IP address.

If you have have deployed the slave site domain / sub-domain into a specific directory this should give you a specifi c image and media folder.

Perhaps you should have a look in the video CP-05 present in the tutorial http://www.jms2win.com/tutorial#jms12x-CP-05

# Re:Multisite with Joomla 1.5.13

Posted by gir - 2009/09/11 21:02

Will look into this, many thanks!